## **Navigating Meeting Agendas on the Website**

When opening an agenda file on the website, a toolbar temporarily appears at the top of the screen which contains a bookmark icon. Hovering your cursor over the top of the page will display this toolbar again.

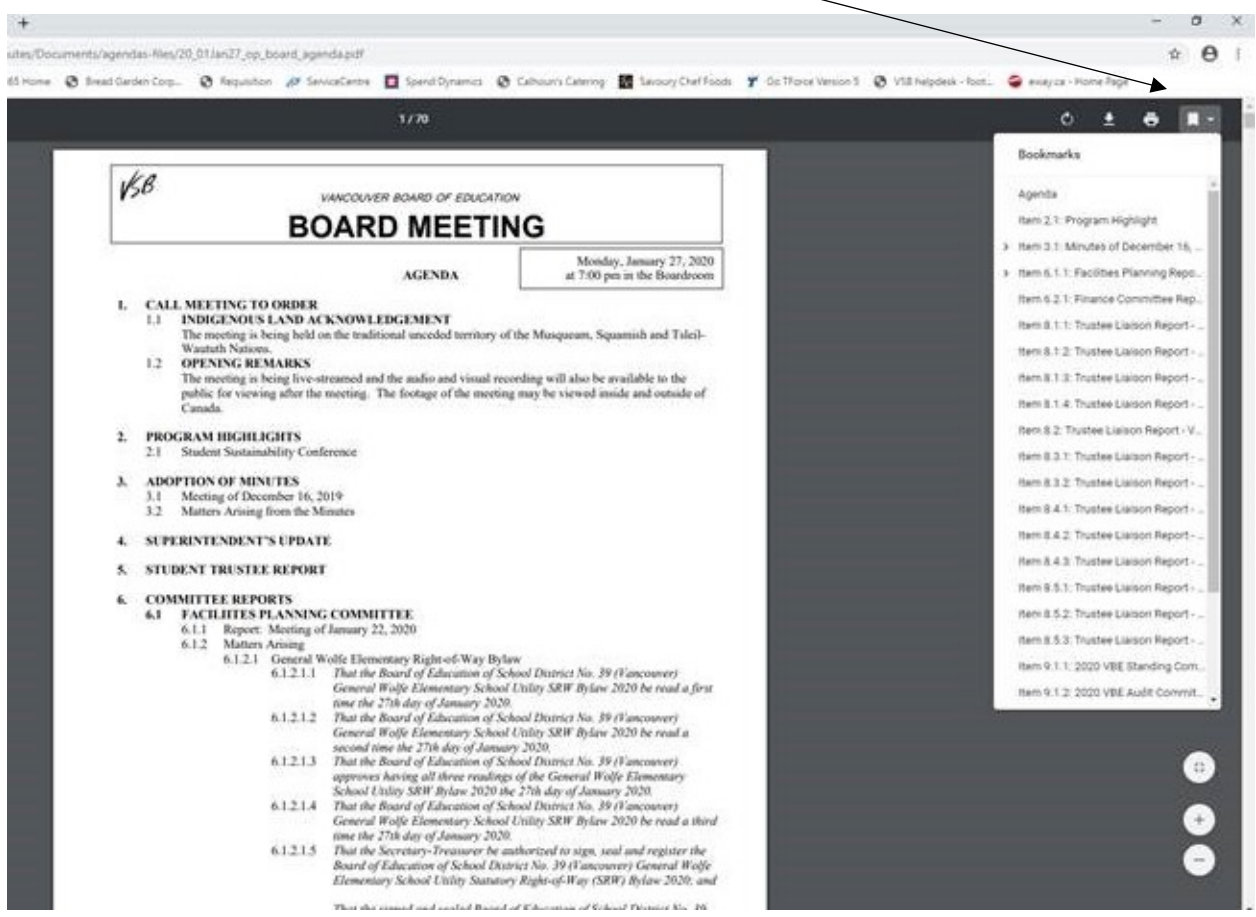

Select the bookmark icon to view bookmarked items.

Navigate to various items in the agenda package by selecting the applicable bookmark.